# **ELEV**

#### *PROGRAMMIST*

Elev leiab kõrgusmudeli (kõik mida ArcGIS kõrgusmudeli all mõistab, sh. TIN ja raster) abil vektorkihile (nähtusklassile) kõrgused (Z koordinaadid väärtused). Nähtusklass peab eelnevalt sisaldama Z koordinaate, vanad Z väärtused kirjutatakse üle. Programm on loodud ETAK tuumandmete töötlemiseks, kuid seda on võimalik kasutada ka muude andmete jaoks.

Need punktid, mille kohta kõrgusmudelilt ei saa kõrgusarvu, jäävad sama Z koordinaadiga kui enne (see võimaldab kasutada nt. üle-Eestilise nähtusklassi kõrguste leidmiseks mitmest tükist koosnevat kõrgusmudelit, mis võimaldab kiirendada andmetöötlust). Töödeldavate objektide valikuks saab rakendada ka tärkfiltrit. Lisaks kõrgusinfo muutmisele on võimalik modifitseerida ka üht töödeldavate objektide tärkatribuuti (ETAK andmetes on selleks KORGUSALLIKA\_ID, muude andmestike puhul saab kasutaja muudetava atribuudi ise valida).

Elev on valminud Maa-ametis, programmi levitatakse tasuta. Programmi kohta käivate küsimuste ja probleemidega võib pöörduda Maa-ameti kasutajatoe poole, kaardirakendus@maaamet.ee või tel. 6 750 866.

## *PAIGALDAMINE*

Installatsiooniprogramm paigaldab Elev failid kõvakettale kasutaja poolt seatud kataloogi (vaikimisi c:\Program Files\ETAK\Elev\). Paigaldatavate failide seas on programmifail (elev.exe), programmi kasutamise tingimusi kirjeldav litsentsiinfo fail litsents.txt, ikoon elev.ico, versioonide lisanduste/paranduste kirjeldusfail muutused ja käesolev abiinfo fail elev.pdf. Paigaldusprogramm lisab otseteed Elev käivitamiseks ka *Start* menüüsse (gruppi ETAK) ja kasutaja töölauale.

#### *EEMALDAMINE*

Programmi eemaldamiseks süsteemist tuleb käivitada vastav eemaldusprogramm *Control Panel/Add or Remove Programs* dialoogist. Elev programmi uue versiooni paigaldamisel ei pea eelnevalt olemasolevat versiooni eemaldama.

### *KASUTAMINE*

Programmi Elev kasutamiseks tuleb käivitada vastav rakendus, täita avanev ekraanivorm (kõik parameetrid ei ole kohustuslikud, vt. allpool) ning vajutada nupule LEIA KÕRGUSED. Elev tööks on vajalik ArcGISi litsents vähemalt *ArEditor* tasemel (programm valib võimaluse korral madalaima saadaoleva ArcGISi litsentsitaseme, st. eelistab *ArcEditor'*i litsentsi *ArcInfo'*le) ning lisaks ka *3D Analyst* laienduse litsents.

Programm võimaldab kasutada kõiki kõrgusmudeleid, mis on ArcGISile arusaadavad nii raster- (*ArcGIS Workstation DEM*) kui ka vektormudeleid (*ArcGIS Workstation TIN*, *ArcGIS Terrain Dataset*).

Nähtusklassiks võivad olla kõik muudetavad ArcGISi vektorandmete kihid, mis sisaldavad Z koordinaati (on vähemalt kolmemõõtmelised).

Nupule LEIA KÕRGUSED vajutamise järel leiab programm valitud nähtusklassi objektidele kõrgusmudeli järgi uued kõrgusandmed. Töödeldavate objektide piiritlemiseks kasutatakse nii tärk- kui ka ruumifiltrit. Tärkfiltri väljale saab kirjutata filtreerimistingimuse ühe või mitme atribuudi järgi, kasutada tuleb sama süntaksit, mis ArcMapi tärkpäringute dialoogis. Väljale kirjutatakse SQL päringu WHERE-tingimus, näiteks KOOD in (23, 24, 30). Ruumifilter rakendub automaatselt kasutatava kõrgusmudeli ulatuse järgi kõrgus muudetakse ainult nendel punktidel, mille X ja Y koordinaatide jaoks on kõrgusmudeli järgi Z koordinaat leitav. NB! Objekti iga punkti/tippu käsitletakse üksiku punktina ka joonte ja pindade puhul, seega võib juhtuda, et joone või pinna mõnele tipule leitakse uus Z väärtus, mõnele teisele tipule aga mitte. Muudetavale atribuudile omistatakse uus väärtus (kui kasutaja on vastava lahtri täitnud) siis, kui kasvõi ühele töödeldava objekti punktil/tipul on kõrgusinfo muudetud.

Mõningad geoandmebaasi tüübid või geoandmebaasides olevate andmete tüübid (nt. topoloogilised või tehnoloogilised võrgud) võimaldavad andmeid muuta vaid redigeerimissessioonis (ehk iga objekti muutmine on üks transaktsioon). Elev tuvastab säärased situatsioonid ning kasutab vajadusel automaatselt redigeerimissessiooni, lihtsate andmetüüpide korral kasutatakse uuendamist väljaspool redigeerimissessiooni, mis on kiirem.

Töö eduka lõpu korral kuvatakse teade 'VALMIS!'.

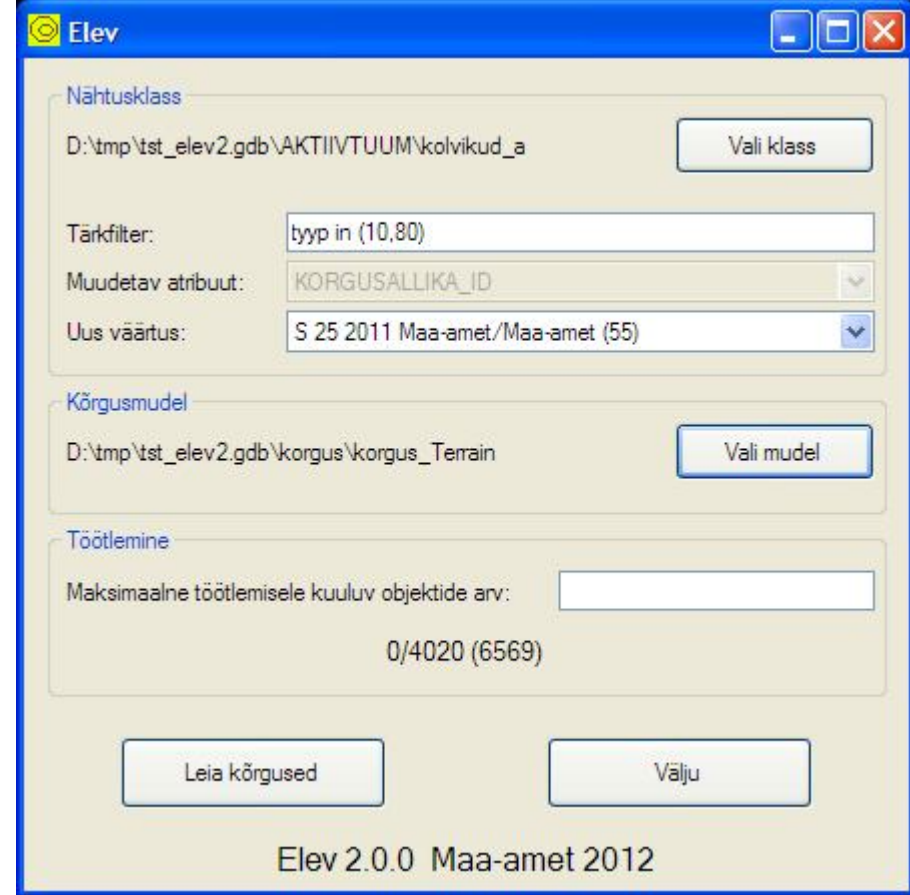

## **Kasutajaliides**

NÄHTUSKLASS on raam, mis piiritleb töödeldava nähtusklassi andmeid. Nähtusklassi valimiseks on nupp VALI KLASS, millele vajutades avaneb standardne ArcGISi dialoog

andmete valikuks. Valitud nähtusklassi nimi kuvatakse raami sees nupust vasakul. Tekstiväljale TÄRKFILTER saab kirjutada nähtusklassile rakendatava täiendava filtri (SQL lause WHERE-osa). Kui see väli on täidetud, siis leitakse uus kõrgus ainult nendele objektidele, mis vastavad sisestatud filtrile. Juhul kui see väli on täitmata, siis omistatakse uus kõrgus kõigile nähtusklassi objektidele, mis jäävad kõrgusmudeli alasse. MUUDETAV ATRIBUUT — siia loendisse kuvatakse kõik nähtusklassi atribuudid, nende seast võib valida ühe, mille väärtust muudetakse igal objektil, millel Elev kasvõi ühe punkti kõrgust muudab. Väärtus, mis muudetavale atribuudile omistatakse, loetakse lahtrist UUS VÄÄRTUS. Kui ei soovita ühegi tärkvälja uuendamist (tahetakse muuta ainult kõrgusandmeid), siis tuleb valida loendist MUUDETAV ATRIBUUT esimene (tühi) rida, see valik on ka vaikeväärtuseks. ETAK andmete töötlemisel ei saa kasutaja muudetavat atribuuti valida, selleks on alati KORGUSALLIKA\_ID. Küll peab kasutaja valima ripploendist UUS VÄÄRTUS sobiliku uue kõrgusallika.

Raamis KÕRGUSMUDEL asuvas kasutatava kõrgusmudeli seaded. Kõrgusmudeli laadimiseks on nupp VALI MUDEL, mis avab failivalikudialoogi, kus kuvatakse ainult kõrgusmudelid (nii raster- kui ka vektormudelid), pärast edukat laadimist kuvatakse mudeli nimi nupust vasakule jääval alal.

Raami TÖÖTLEMINE on koondatud programmi tööd mõjutavad parameetrid, mis ei ole otseselt seotud lähteandmetega. Parameeter MAKSIMAALNE TÖÖTLEMISELE KUULUV OBJEKTIDE ARV näitab, kui kaua programm töötab — kui on töödeldud parameetris toodud arv objekte, siis programm lõpetab (kuigi kõik sisendandmed ei ole veel töödeldud). Soovi korral võib seejärel koheselt asuda töötlema järgmist portsu andmeid samast nähtusklassist. Kui töödelda on lubatud tärk- ja ruumifiltriga määratud maksimumist vähem objekte, siis leitakse kõrgus neile kõigile. Parameeter on vajalik, et kiirendada suurt hulka sisaldavate nähtusklasside töötlust redigeerimisrežiimis — mitmele väikesele portsule leitakse kõrgused kiiremini kui ühele suurele portsule objektidele. Raami allservas kuvatakse objektide arvu kujul *xx*/*yy* (*zz*), kus *xx* on juba töödeldud objektide arv, *yy* — töötlemiseks filtreeritud objektide (mis asetsevad kõrgusmudeli piires ja vastavad tärkfiltrile, kui see on seatud) arv ja *zz* on objektide koguarv töödeldavas nähtusklassis.

Nupp LEIA KÕRGUSED käivitab objektide kõrguste leidmise kõrgusmudeli järgi, nupp VÄLJU sulgeb programmi ilma kõrgusandmeid muutmata.

#### **ETAK andmete töötlemine väljavõttel**

ETAK andmete töötlemisel väljavõttel tuleb jälgida, et väljavõttes oleks kaasas tabel ALUSDOKUMENDID (tagasiühilduvalt töötab Elev alternatiivina ka tabelitel ANDMEALLIKAD ja KORGUSALLIKAD), kust loetakse väärtused ripploendisse UUS VÄÄRTUS. Vastasel juhul ei uuendata ETAKis kohustuslikke metavälju MUUTJA ja **MUUTMISAEG**